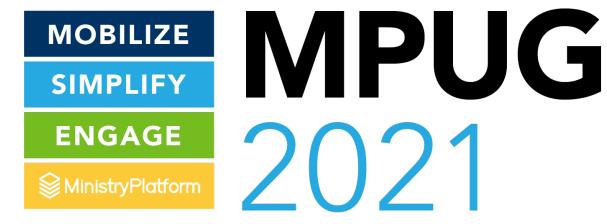

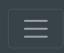

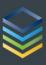

#### **AWAKE**

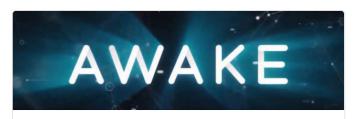

#### Description

We are fully awake followers of Christ taking His word to the streets.

#### **Start Date/Time**

3/20/2021 3:00:00 PM

#### **Meeting Day/Time**

Meets Every Other Week on Saturday at 10:00 AM

#### **Group Leaders**

# Group management on the go

Use GroupLife to equip your leaders to manage their groups and take attendance wherever, whenever!

## Presenter - Melissa Reveles

Support – Megan & Lily

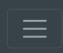

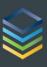

#### **AWAKE**

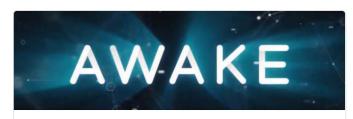

#### **Description**

We are fully awake followers of Christ taking His word to the streets.

#### **Start Date/Time**

3/20/2021 3:00:00 PM

#### **Meeting Day/Time**

Meets Every Other Week on Saturday at 10:00 AM

#### **Group Leaders**

# Why GroupLife?

Allow group members to manage groups on the go!

OS independent – No app to install!

Take attendance, communicate, and more!

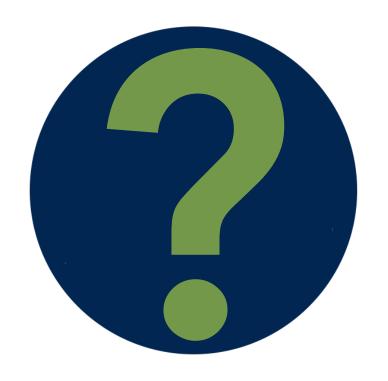

# First - How do we get there?

Widgets! Use the "My Groups" Widget

The "Group Attendance Routine"

A direct link via a Platform snippet

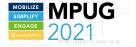

# My Groups Widget

Displays all groups with "Available Online" set to true

- Group Life Button will show:
  - For those with a Group Role type of Leader
  - For those who are the Group's Primary Contact

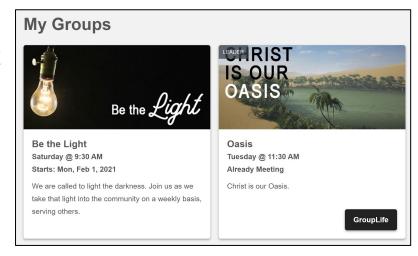

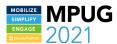

# **Group Attendance Routine**

Knows when a group meets
From room & Group records
From the Group's Meeting day/time (will create events)

Knows if there was attendance

Sends an email if no attendance

Includes a link to GroupLife

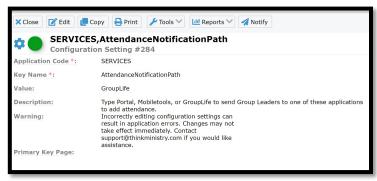

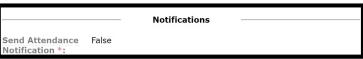

ministryplatform.com/kb/reports-routines-notifications/notifications/group-attendance

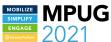

# Snippet

Must be configured

- Ensure that the "Group ID" is in your Group Participant default field list
- Add [Group\_ID] to your snippet

Send from the Group Participants page to all your group leaders

\*\*\*Note: It is possible to craft a link to the GroupLife app, but it is not recommended to do this outside of one of these approaches

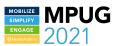

#### **Authentication**

While there is an option to auto-login...

...We recommend a simple link to have users authenticate

Whether via the widget or the app they will stay logged in for 3 months

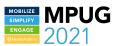

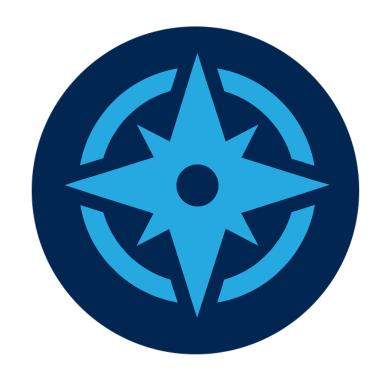

# **Group Life Navigation**

Home: Basic Overview

Members: View, Remove & Add

Meetings: View & Add Attendance

Communication: Email and Text

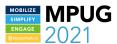

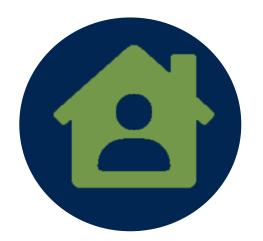

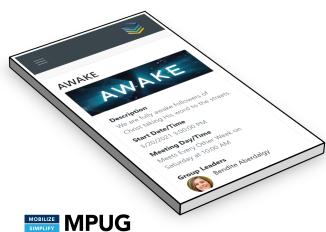

#### Home

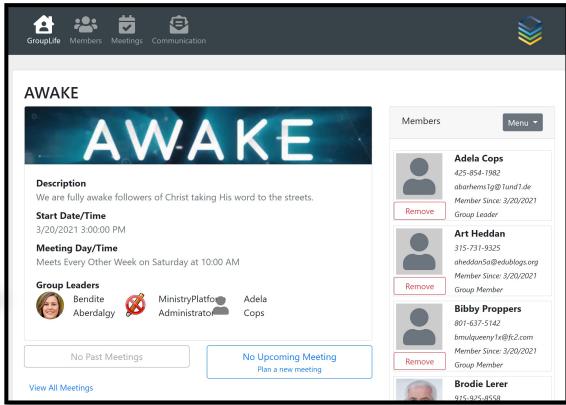

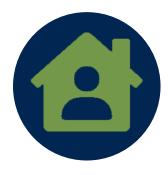

#### Home

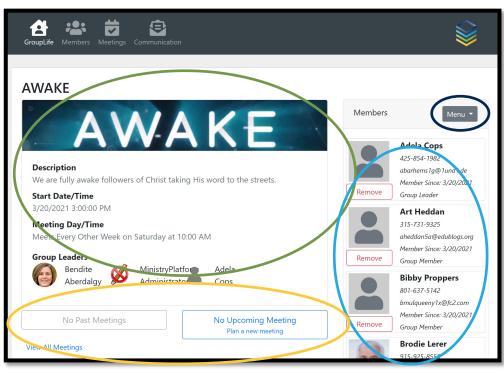

#### **Basic Navigation**

- Group Details
- Group Members
- Quick jump to Attendance
- Use the dropdown menu to communicate

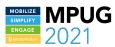

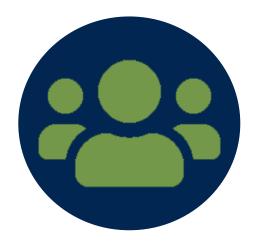

# All Group Members Added Color Added Color

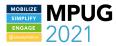

# **Group Members**

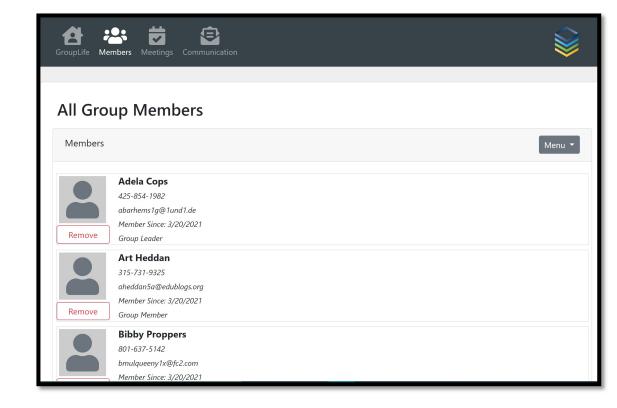

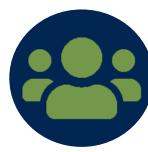

# **Group Members**

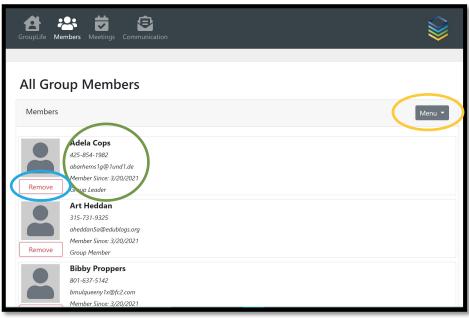

#### **Basic Navigation**

- Member Info
- Remove Member
- Add Member from Menu

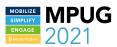

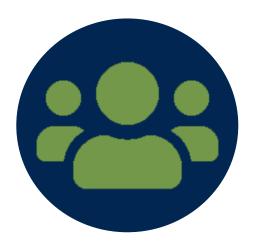

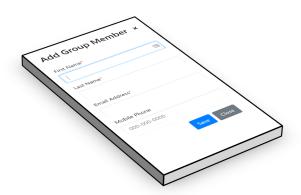

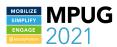

# **Add Member**

| GroupLife Members Meetings Communicat                                               | iion                            |        |
|-------------------------------------------------------------------------------------|---------------------------------|--------|
| All Group Members                                                                   | Add Group Member ×  First Name* | Menu ▼ |
| Adela Cops 425-854-1982 abarhems1g@1und1.de Member Since: 3/20/2021 Group Leader    | Last Name*  Email Address*      |        |
| Art Heddan 315-731-9325 aheddan5a@edublogs.org Member Since: 3/20/2021 Group Member | Mobile Phone<br>000-000-0000    |        |
| Bibby Proppers 801-637-5142 bmulqueeny1x@fc2.com Member Since: 3/20/2021            | Save Close                      |        |

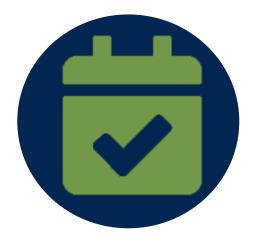

# Meetings

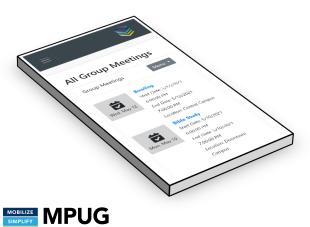

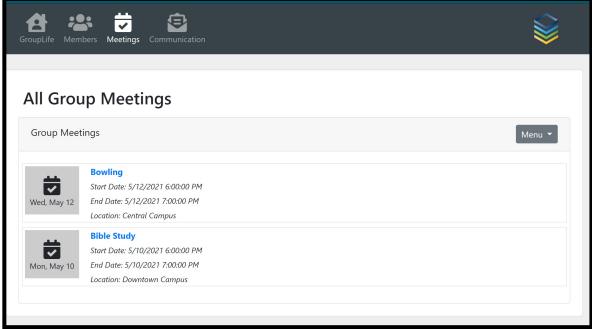

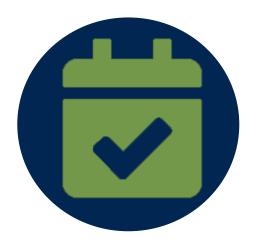

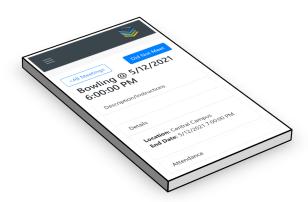

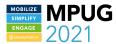

# Meetings - Attendance

| GroupLife Members Meetings Communication                                                                      |                                                         |
|----------------------------------------------------------------------------------------------------|---------------------------------------------------------|
| <a href="#"> <a href="#"><all a="" meetings<=""> <a href="#">Bowling @ 5/12/2021 6:00:00 PM</a></all></a></a> | Did Not Meet                                            |
| Description/Instructions                                                                                      | Details                                                 |
|                                                                                                    | Location: Central Campus End Date: 5/12/2021 7:00:00 PM |
| Attendance                                                                                                    |                                                         |
| Select All                                                                                                    | Filter attendees                                        |
| Adela Cops  Not Present                                                                                       |                                                         |
| Art Heddan                                                                                                    |                                                         |

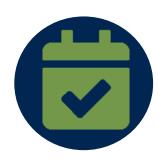

#### **Attendance**

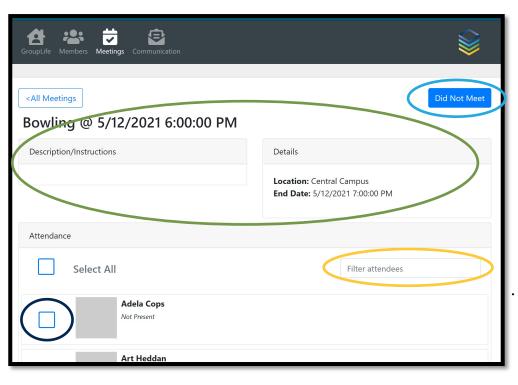

- Meeting Info
- Did Not Meet
- Search
- Check to mark attended

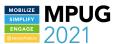

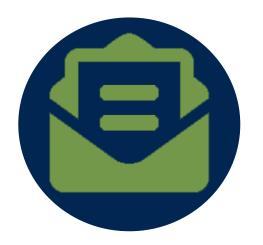

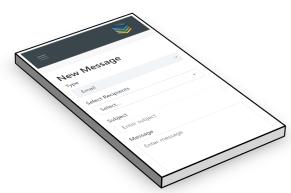

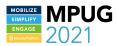

# Communication

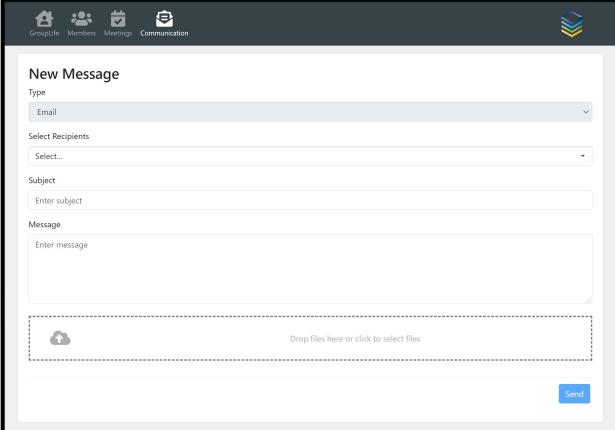

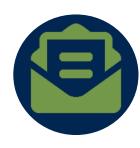

### **Attendance**

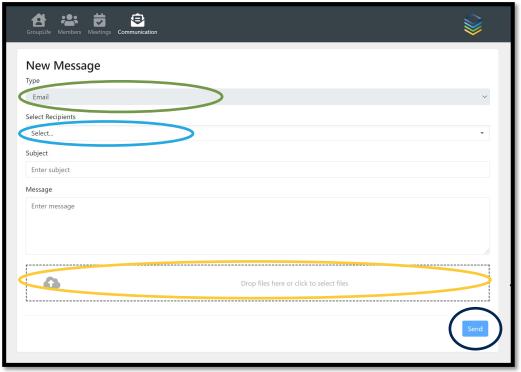

- Communication Type
- Recipient Select
- Attachments
  - Send

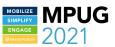

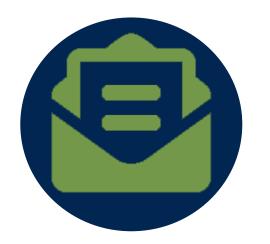

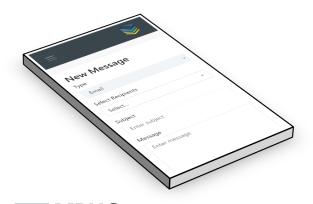

#### Communication

All messages logged in Platform (Messages Page)

Enable texting from the group's "SMS Number" field

Email replies go to group leader's inbox

Text replies only go to Twilio as of May 2021

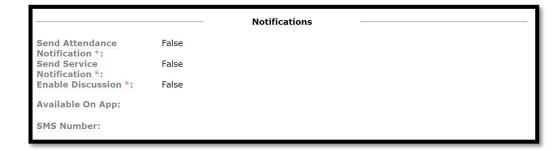

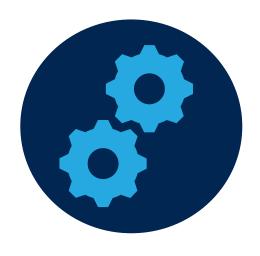

# **Configuration:**

Groups & Group Participants:

Ensure Appropriate Groups are "Available Online"

**Ensure Appropriate Primary Contacts** 

Title:

Ensure Appropriate GP have Group Roles of Group Role

Can manage groups

User Group:

Type = Leader

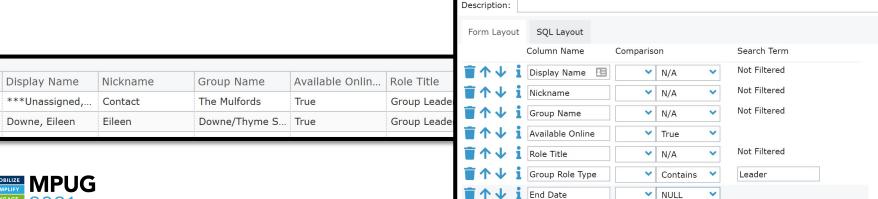

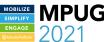

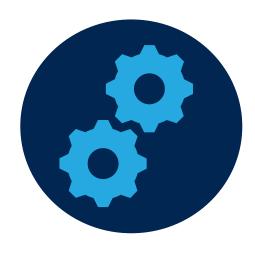

# **Configuration:**

#### Configuration Settings:

- GroupMeetingRoomId Configure possibly create a default room for this
- GroupMeetingEventTypeId was populated from Portal Value
- GroupMeetingProgramID was populated from Portal Value

|   | Application Co | Key Name                | Value | Description     | Page Referenc |
|---|----------------|-------------------------|-------|-----------------|---------------|
|   | CLOUDAPPS      | GroupMeetingEventTypeId | 11    | Event_Type_ID   | Event Types   |
| • | CLOUDAPPS      | GroupMeetingProgramId   | 1     | Program_ID. Thi | Programs      |
| • | CLOUDAPPS      | GroupMeetingRoomId      | 3     | Room_ID. This i | Rooms         |

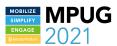

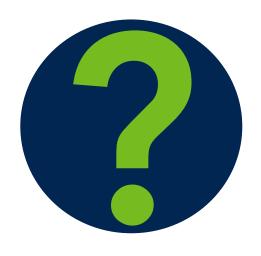

# How Do I get them to do it?

Explain the heart for this - to better care for our people

Show up! Have a "tech problem person" Be available at a time and place (multiple times and places)

- If they are meeting at church be there for the first few meetings
- If they meet at homes, be at church during church for a few weeks.

Possibly ask a more technologically comfortable member to manage the group online

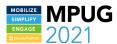

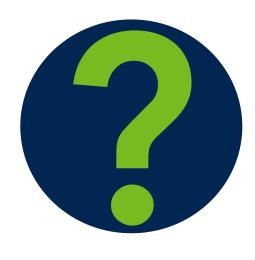

#### **FAQs:**

Do Leaders need a security role? No! Any group leader in a group set to "available online" can manage their groups.

Why can't I see upcoming meetings? Right now, you see meetings in the next 24 hours. In the June release, you will see events in the next 30 days.

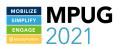

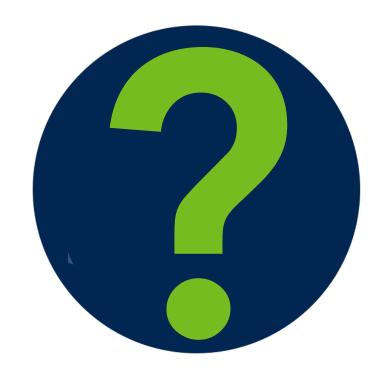

#### Let's Discuss

Do we have any Questions?

Jump in if you have an answer by requesting to share...

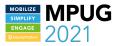

# THANK YOU!

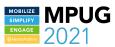